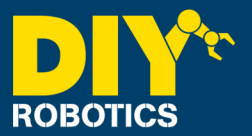

This procedure is use to change user frame number to a section or all of a program points.

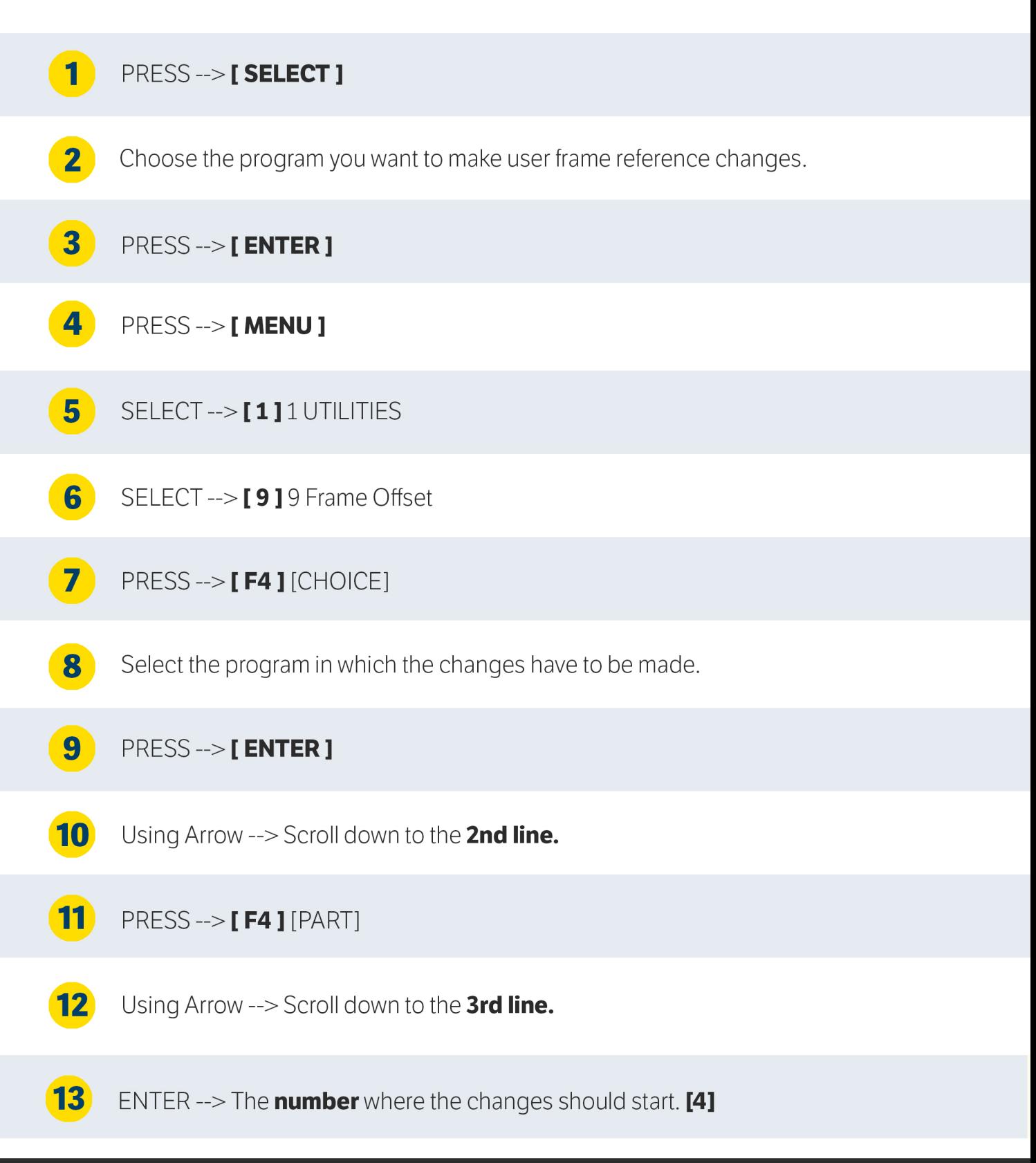

## **PAGE 1/3**

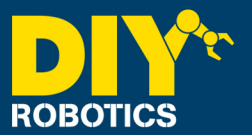

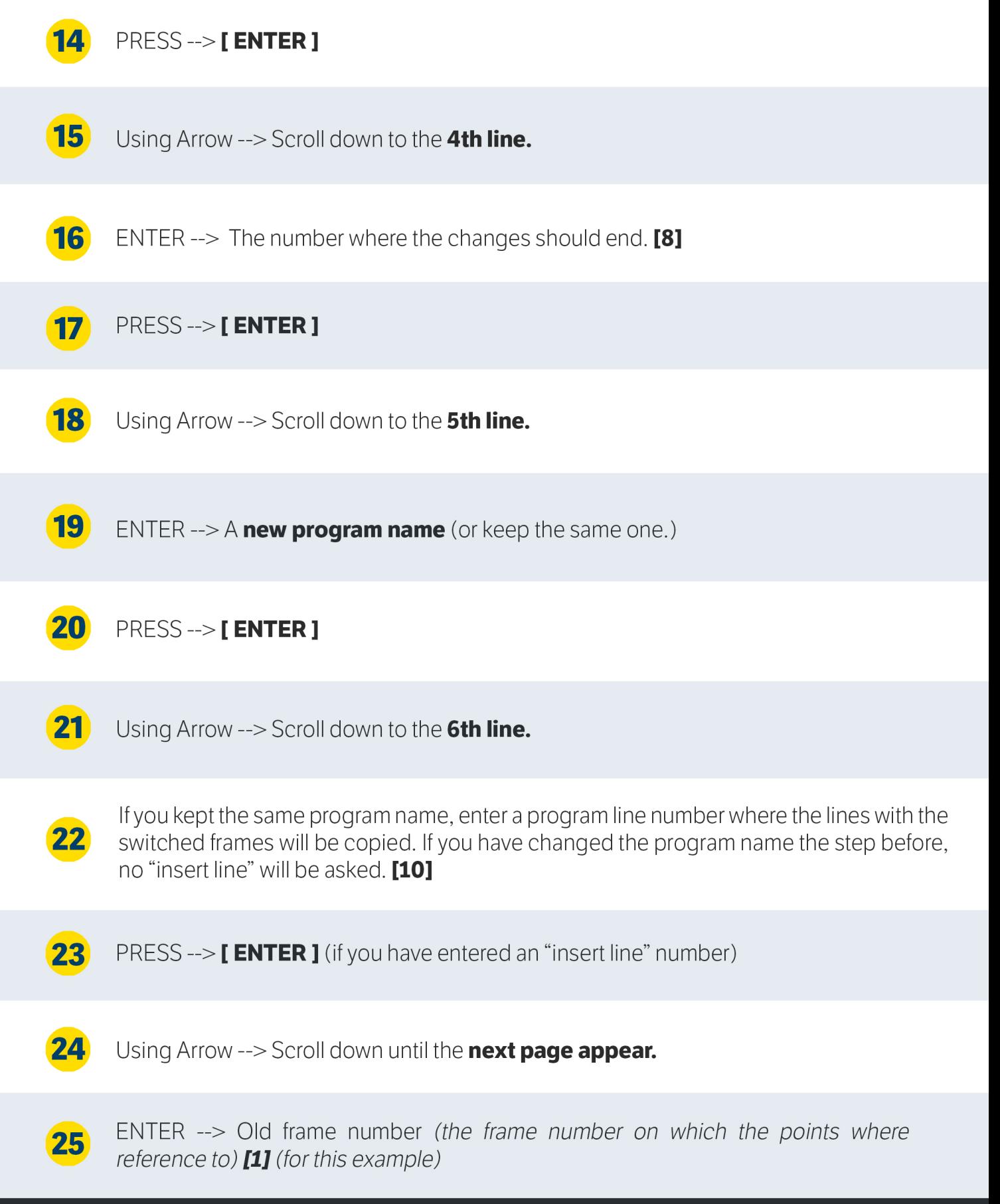

## **PAGE 2/3**

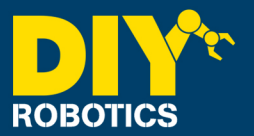

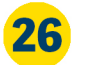

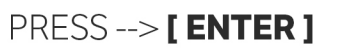

Using Arrow --> Scroll down to the 2nd line. 27

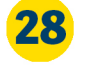

ENTER --> The new frame number (the frame number on which the points on which you want to reference them to.) [2] (for this example)

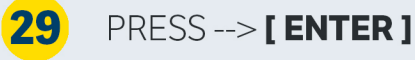

30 Using Arrow --> Scroll down to the 3rd line.

PRESS --> **[F5 ]** NO (Physical positions will be changed. The points coordinates will 31 remain the same but positions will be shifted according to the new frame)

32 PRESS --> [ F2 ] EXECUTE

33 PRESS-->[F4]YES

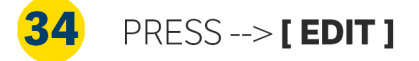

35 Delete line 4 to 8: PRESS --> [F5 ] [EDCMD] (PRESS --> NEXT if you don't see it)

36 CHANGE --> **UFRAME NUM** from 1 to 2